# Intermediate Postgres SQL Training: If There Is a Will, There Is a SQL Query That Will Get It Done

BY BEN FOUTS, MPH, DATA ANALYST, RCHC

SQL TRAINING SESSION, MAY 7, 2021

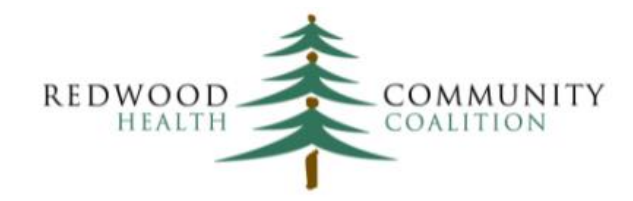

Serving Sonoma, Napa, Marin & Yolo Counties

### References

https://www.tutorialspoint.com/postgresql/index.htm

https://www.postgresql.org/docs/9.6/index.html

https://www.postgresqltutorial.com/

Google: Postgres + Command name

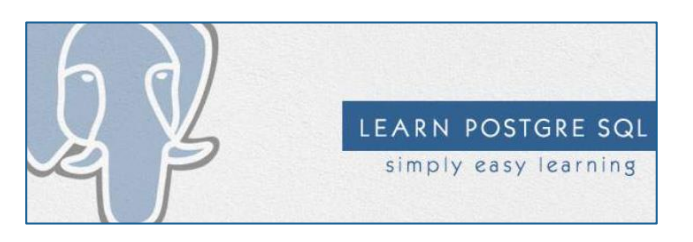

Documentation → PostgreSQL 9.6

Supported Versions: Current (13) / 12 / 11 / 10 / 9.6

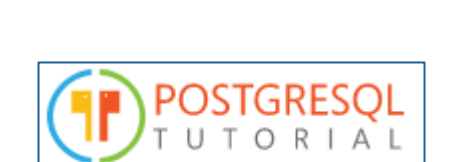

### **Prerequisites**

Participants in the session today should already know:

- Basic query commands like SELECT, FROM, WHERE, ORDER BY, GROUP BY
- How to read and understand a basic query
- How to write a basic query
- General familiarity with the tables in the Relevant Production database

### What You Will Need for the Exercises

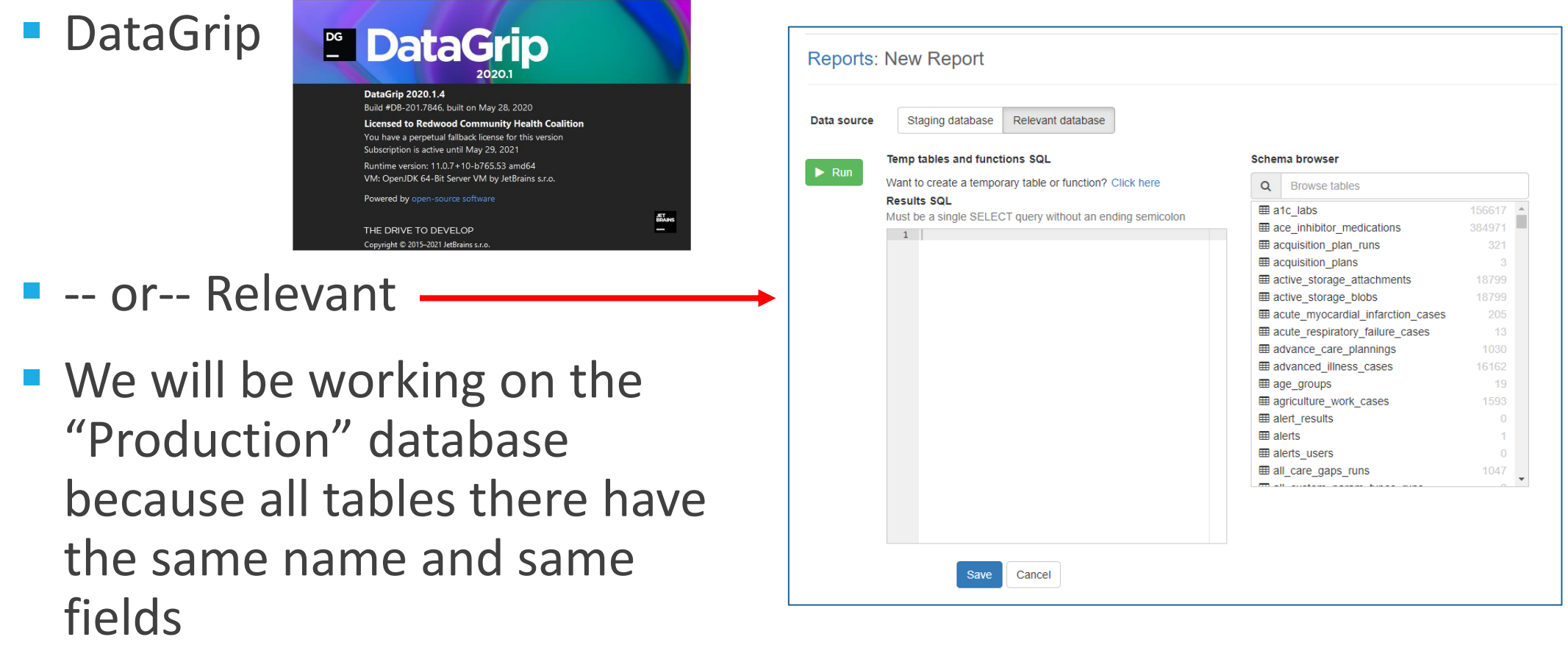

### Other Notes

- I am not going to work on DataGrip or Relevant directly in this presentation because I do not want to accidently display any patient information.
- There will be various exercises where you will be given a problem to work through. Use your own version of DataGrip or Relevant. Or else, just sketch it out on a piece of paper.
- **These exercises will be timed with a timer.**

## One Note on Terminology

I am using the following terminology:

- A "statement" is SQL code that operates on or returns a set of data
- $\blacksquare$  A "clause" is a subunit of the statement
- A "command" is the action word in the statement

### Example

■ Statement:

**SELECT mrn FROM** patients **WHERE last\_name** = **'Lopez'**

- Clause:
	- **SELECT mrn**
	- **FROM** patients
	- **WHERE last\_name** = **'Lopez'**
- Command:
	- **SELECT, FROM, WHERE**

# Intermediate Postgres Clauses

A DEEP DIVE INTO SIX COMMON COMMANDS AND HOW TO USE THEM

# 1. Getting the "Last" Record

WITH TWO METHODS

### Getting the "Last" Record

- Last could mean the most recent (usually our need)
- The same approach is also used to find the "first" record
- There are two methods that will be explored in this presentation

### What the data looks like

- For example, let's find the last A1c lab by patient
- **Importer: a1c\_labs**

**SELECT patient\_id**, **performed\_on**, **result FROM** a1c labs **ORDER BY patient\_id**, **performed\_on DESC**

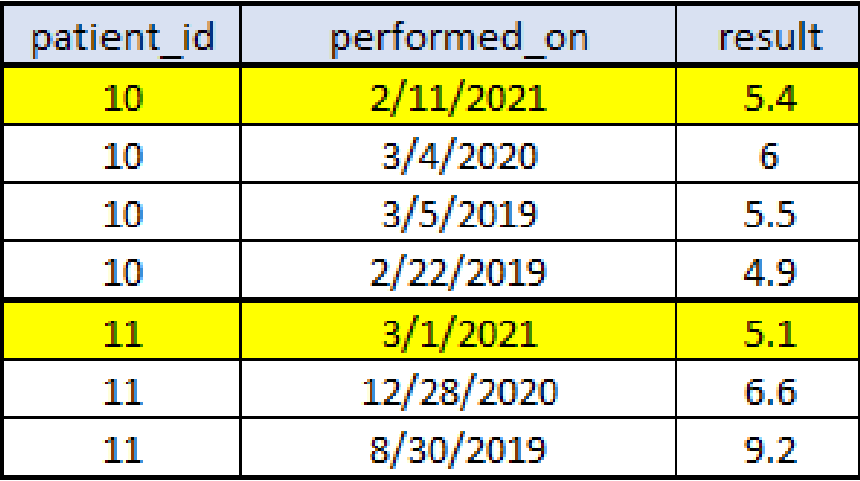

### Method #1: Using a Row Number

### **SELECT patient\_id**, **performed\_on**, **result**, *ROW\_NUMBER*() **OVER** ( **PARTITION BY patient\_id ORDER BY performed\_on DESC** ) **AS row FROM** a1c labs

Adapted from SQL code found in the Quality Measure "Diabetes: Hemoglobin A1c Control (<=9%) (UDS 2020 Table 7, inverted)"

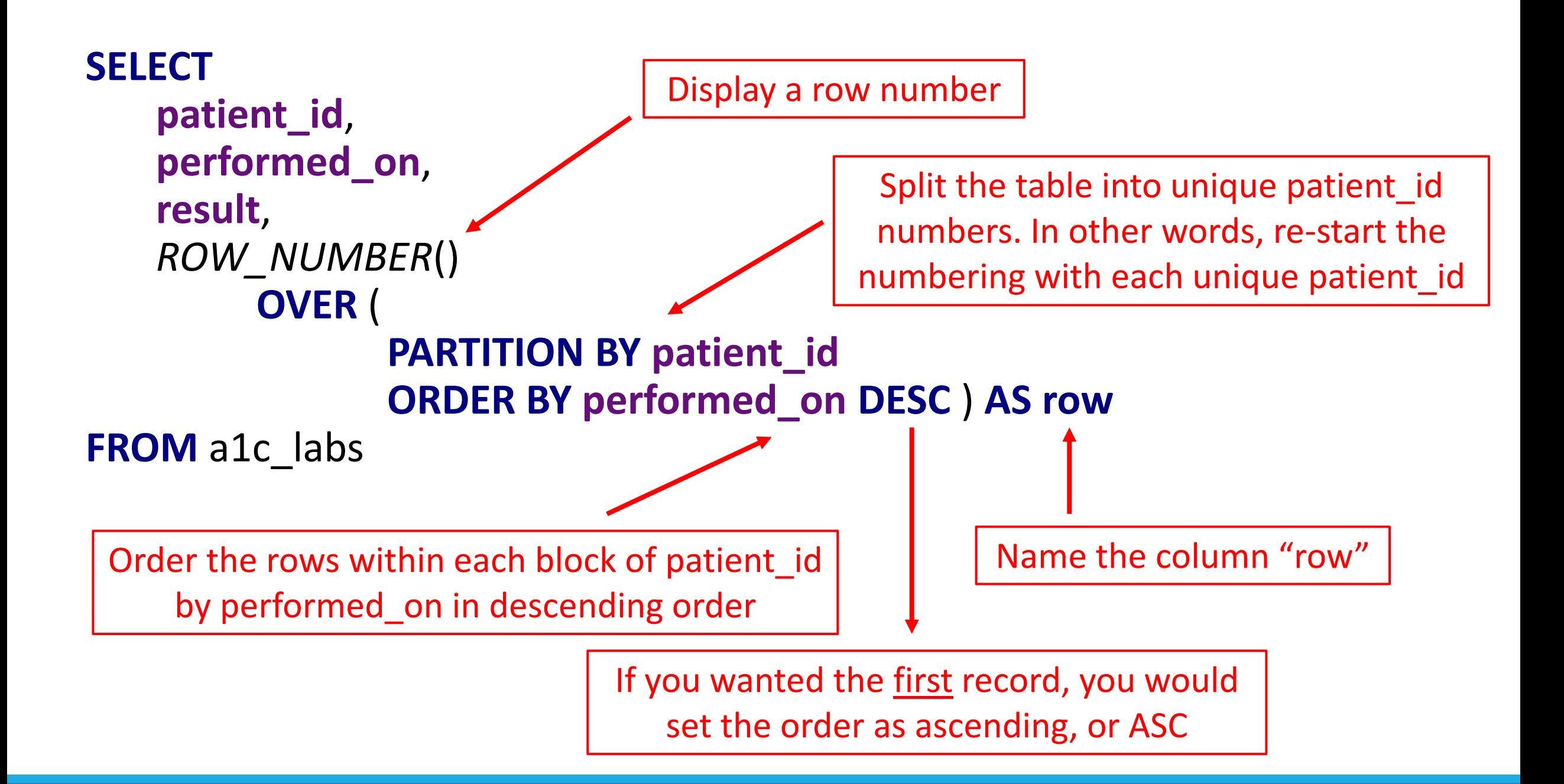

### Data Output

The data in the output is the same as on the original table, but it has been ordered and there is a new column "row"

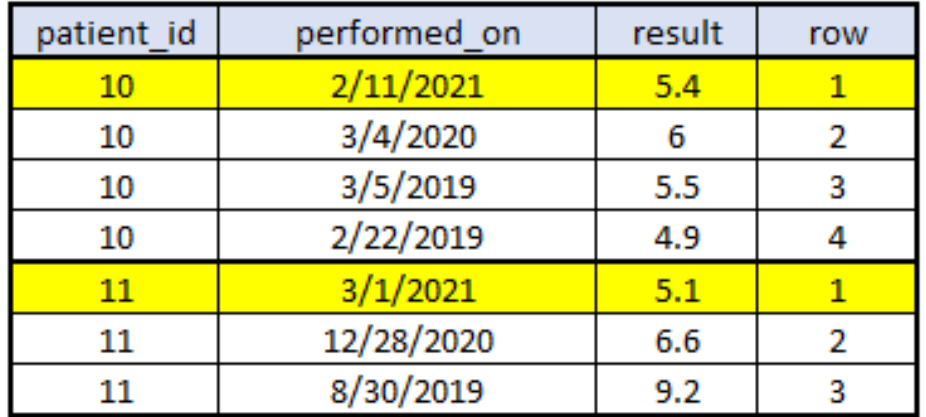

So, if this is made into a TEMPORARY TABLE, it can be JOINED to another table to display the performed on date and result of the most recent lab by referencing row  $= 1$ 

```
DROP TABLE IF EXISTS last_test;
CREATE TEMPORARY TABLE last_test AS
SELECT 
   patient_id,
   performed_on,
   result,
   ROW_NUMBER()
        OVER (
               PARTITION BY patient_id
               ORDER BY performed_on DESC ) AS row
FROM a1c_labs;
```
#### **SELECT**

```
patients.id,
   last_test.performed_on,
   last_test.result
FROM patients
   INNER JOIN last_test ON last_test.patient_id = patients.id
       AND last test.row = 1
```
JOIN the TEMPORARY TABLE last test to the table patients using the id fields AND where the row column in last test is equal to 1

### Exercise: Display the last systolic blood pressure by patient

Data looks like this:

**SELECT patient\_id**, **performed\_on**, **systolic\_blood\_pressure FROM** blood\_pressure\_readings

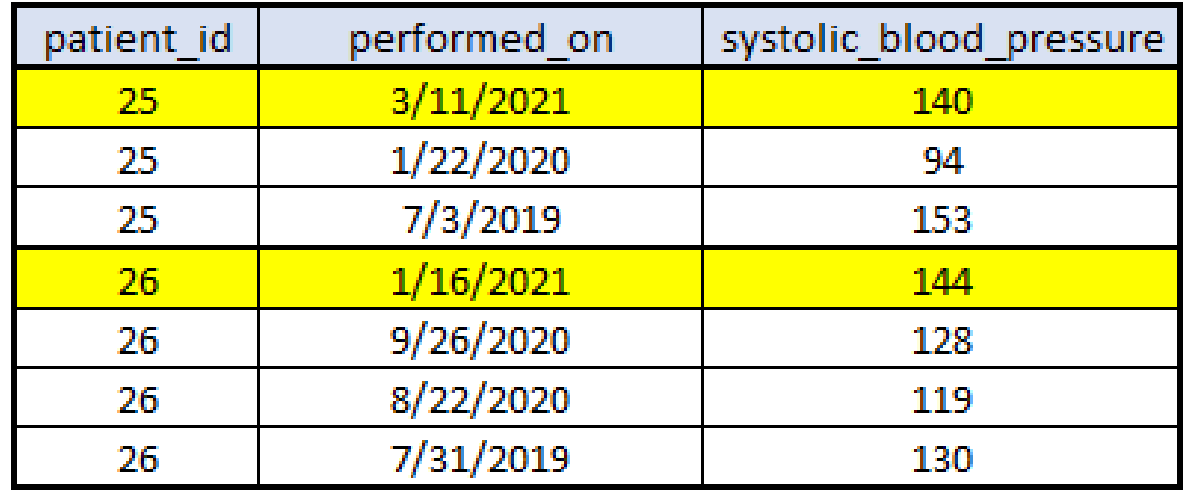

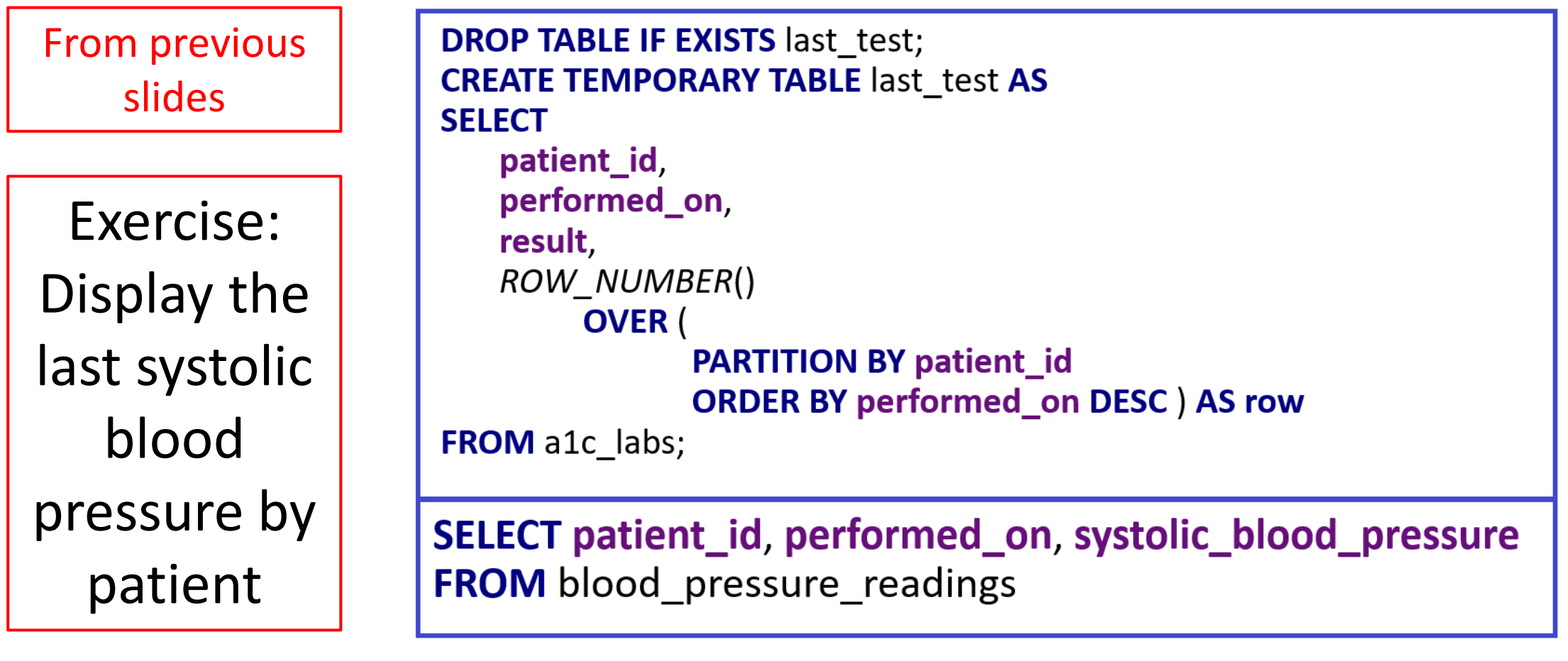

#### **SELECT**

**patient\_id**, **performed\_on**, **systolic\_blood\_pressure**, *ROW\_NUMBER*() **OVER** ( **PARTITION BY patient\_id ORDER BY performed\_on DESC** ) **AS row FROM** blood\_pressure\_readings;

ANSWER

Next task: attach the last performed\_on date in 2020 to a query with the table patients

### From previous slides

Exercise: attach the last performed\_on date in 2020 to a query with the table patients

**DROP TABLE IF EXISTS last test; CREATE TEMPORARY TABLE last test AS SELECT** patient id performed on, **result** ROW NUMBER() **OVER PARTITION BY patient\_id ORDER BY performed on DESC ) AS row FROM** a1c labs; **SELECT** patients.id. last test.performed\_on, last test.result **FROM** patients INNER JOIN last\_test ON last\_test.patient\_id = patients.id AND last test.row =  $1$ 

SELECT patient\_id, performed\_on, systolic\_blood\_pressure **FROM** blood pressure readings

**DROP TABLE IF EXISTS** last\_bp; **CREATE TEMPORARY TABLE** last\_bp **AS SELECT**

**patient\_id**, **performed\_on**, **systolic\_blood\_pressure**, *ROW\_NUMBER*() **OVER** ( **PARTITION BY patient\_id ORDER BY performed\_on DESC** ) **AS row FROM** blood\_pressure\_readings

**WHERE performed\_on BETWEEN '2020-01-01' AND '2020-12-31'** ;

#### **SELECT**

```
patients.id,
   last_bp.performed_on,
   last_bp.systolic_blood_pressure
FROM patients
   INNER JOIN last_bp ON last_bp.patient_id = patients.id
        AND last_bp.row = 1
```
### ANSWER

Next task: display the **lowest** systolic blood pressure on the last date it was taken in 2020

#### Example of raw data:

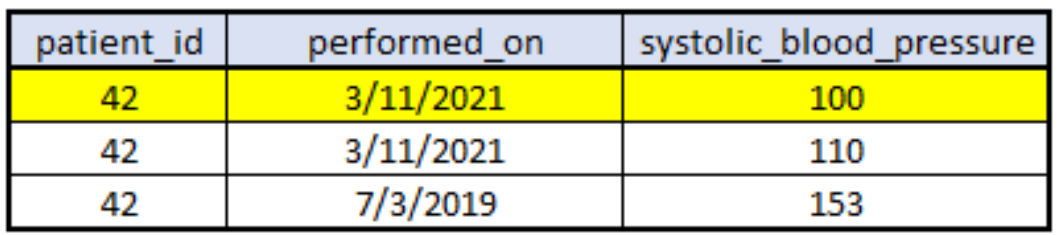

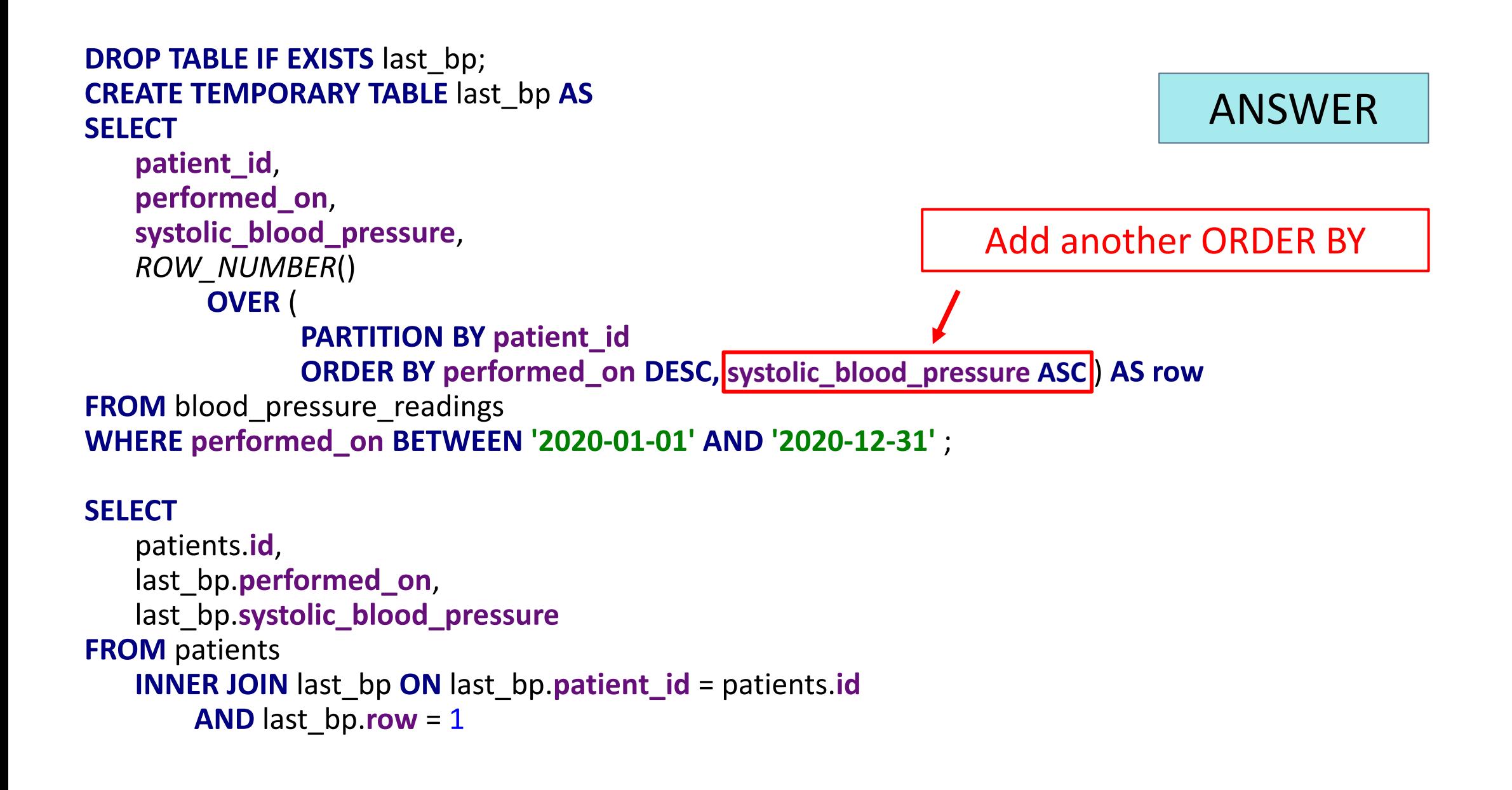

# Method #2: Using SELECT DISTINCT

- Similar to the Row Number method, but does not add a new column
- The required data is simply displayed. There are fewer rows than the original table

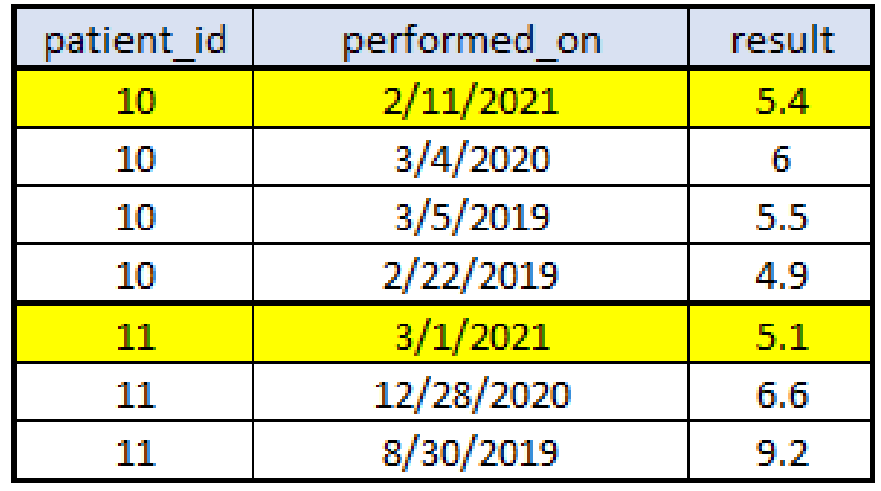

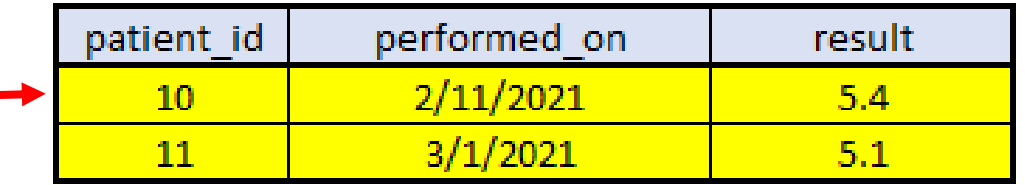

For example, display last A1c lab by patient

**SELECT DISTINCT ON** (**patient\_id**) **patient\_id**, **performed\_on**, **result FROM** a1c labs **ORDER BY patient\_id**, **performed\_on DESC** Will display one record, which is distinct on the field patient\_id

It chooses this record based on the order of the fields patient\_id and performed\_on (in descending order)

### Compare the code

#### **SELECT DISTINCT ON** (**patient\_id**) **patient\_id**, **performed\_on**, **result FROM** a1c\_labs **ORDER BY patient\_id**, **performed\_on DESC**

```
SELECT 
   patient_id,
   performed_on,
   result,
   ROW_NUMBER()
        OVER (
              PARTITION BY patient_id
              ORDER BY performed_on DESC ) AS row
FROM a1c_labs
```
Next exercise: re-work the blood pressure query to display the last blood pressure date in 2020

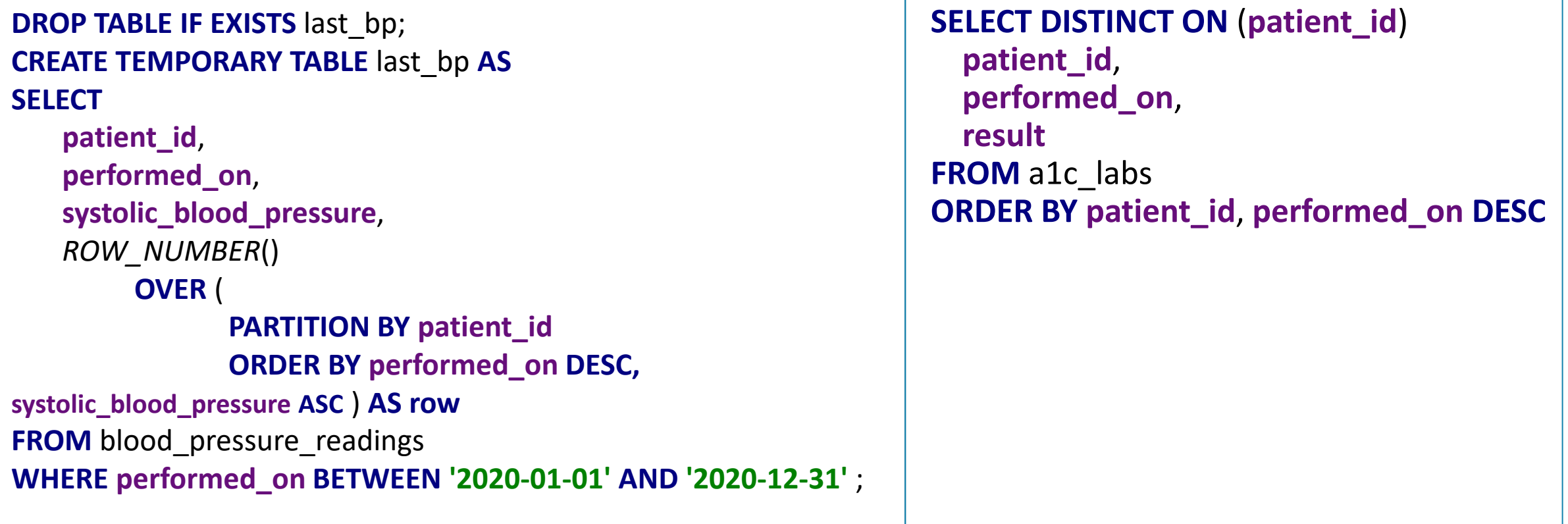

### ANSWER

**SELECT DISTINCT ON** (**patient\_id**) **patient\_id**, **performed\_on**, **systolic\_blood\_pressure FROM** blood pressure readings **WHERE performed\_on BETWEEN '2020-01-01' AND '2020-12-31' ORDER BY patient\_id**, **performed\_on DESC**;

Adapted from SQL code found in the Quality Measure "Controlling High Blood Pressure (UDS 2020 Table 7)"

Next task: display the lowest systolic blood pressure reading on the last date taken in 2020

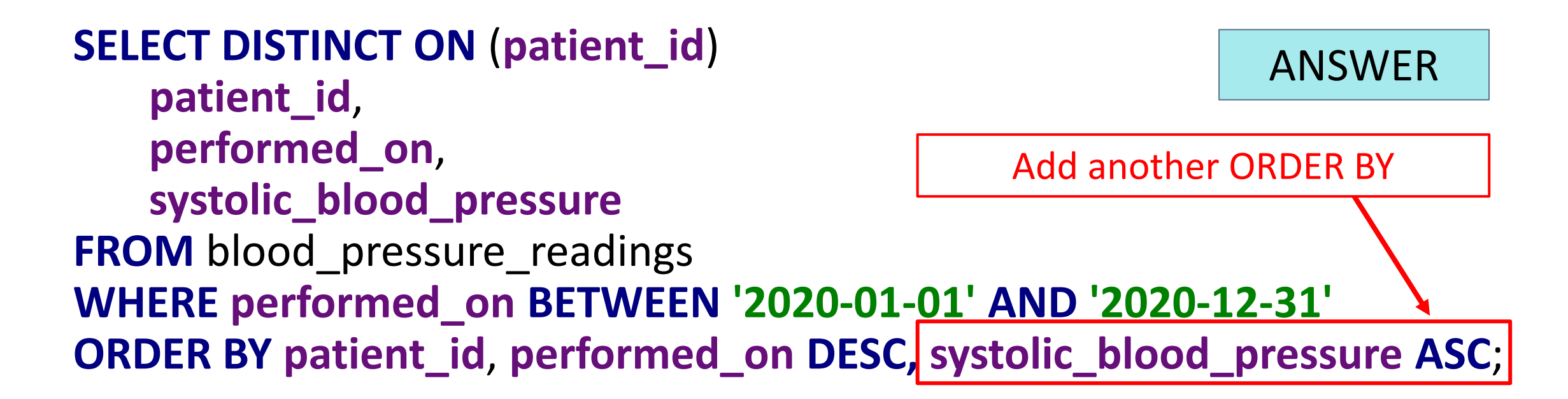

# 2. Comparing Two Records in a Sequence

## Comparing Two Records in a Sequence

- You can compare the value of a field in one record to the value in a field in another record
- Normally done when the records can be sequenced, for example, according to date
- You can use this when you need to make a calculation
- Calculations are done on a single record, not between records. So, this method brings the value from another record in the sequence into a record so that a calculation can be made

## The LAG Command

- Example: you want to know how many days have elapsed from one well-child visit to the next
- **· Importer: well child interventions**
- Example of raw data:

**SELECT patient\_id**, **started\_on** FROM well child interventions **ORDER BY patient\_id**, **started\_on**

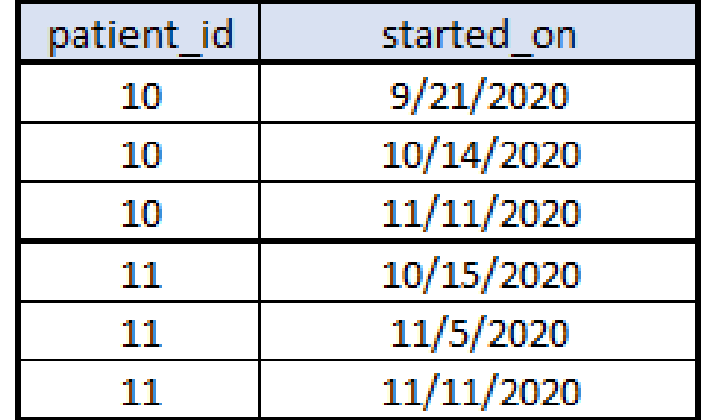

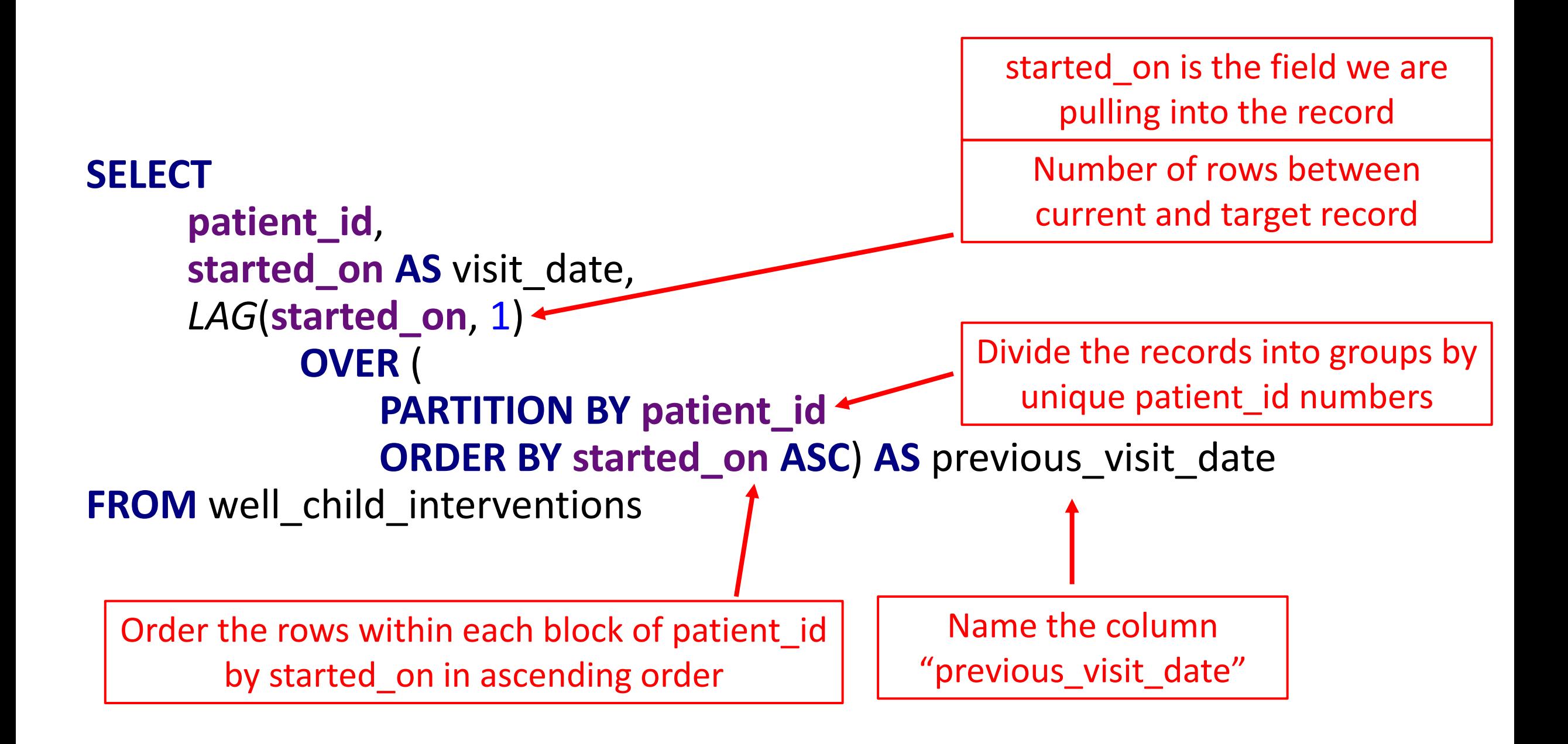

Adapted from SQL code found in the Quality Measure "Well-Child Visits in the First 15 Months of Life (QIP 2021)"

# Resulting Data

The data in the statement output is the same as on the original table, but it has been ordered and there is a new column "previous visit date"

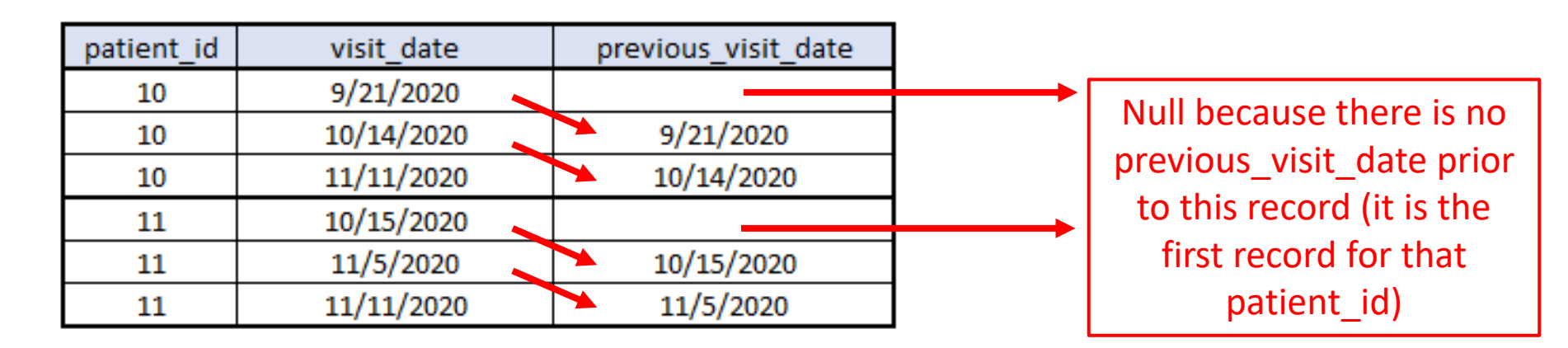

So, if this is made into a TEMPORARY TABLE, a calculation can be made to compare the visit date field to the previous visit date field

**DROP TABLE IF EXISTS compare; CREATE TEMPORARY TABLE** compare **AS SELECT**

> **patient\_id**, **started\_on AS** visit\_date, *LAG*(**started\_on**, 1) **OVER** ( **PARTITION BY** well\_child\_interventions.**patient\_id ORDER BY started\_on ASC**) **AS** previous\_visit\_date

**FROM** well\_child\_interventions **WHERE started\_on BETWEEN '2020-01-01' AND '2020-12-31'**

#### **SELECT**

**patient\_id**, **visit\_date**, **previous\_visit\_date**, **visit\_date** - **previous\_visit\_date AS** days\_difference **FROM** compare

**ORDER BY patient\_id**, **visit\_date**

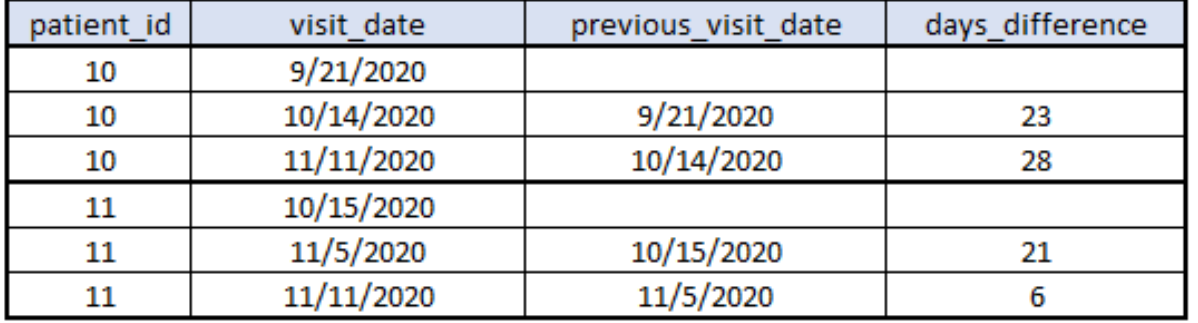

## Exercise (this example is fabricated)

- Since 2020, a goal of your clinic is to have patients with diabetes get an A1c test every 4 months, but (hopefully) no more than 6 months apart
- You have a list of patients with diabetes (separate) and just want to calculate the difference between A1c tests since 1/1/2020
- Importer: a1c\_labs
- Key fields: patient id, performed on

**DROP TABLE IF EXISTS** compare; **CREATE TEMPORARY TABLE** compare **AS SELECT**

**patient\_id**, **performed** on AS lab date, *LAG*(**performed\_on**, 1) **OVER** ( **PARTITION BY patient\_id ORDER BY performed\_on ASC) AS previous lab date FROM** a1c labs **WHERE performed\_on** >= **'2020-01-01'**;

#### **SELECT**

**patient\_id**, lab date, previous lab date, lab\_date - previous\_lab\_date **AS** days\_difference, **CASE WHEN** previous\_lab\_date **IS NULL THEN 'First record' WHEN** (lab\_date - previous\_lab\_date) > 60 **THEN 'Over 60 days' ELSE 'Under 60 days' END AS** group\_difference **FROM** compare **ORDER BY patient id, lab date** 

Idea: this query can JOINED to a universe and then labs can be counted by group in the column group difference (use a GROUP BY clause)

### ANSWER
# 3. Examine the Overlap Between Two Time Periods

# Examine the Overlap Between Two Time Periods

- Sometimes you might want to see if two spans of time overlap each other in any way
- In Relevant, some Importers are designed to display a time span. This is expressed as fields for a start date and an end date

## Example #1: Diagnosis

The Importer diabetes cases has three fields:

- 1. patient\_id
- 2. started\_on
- 3. ended\_on

The time span between the started on and ended on dates represents when the patient had an active diagnosis

# Example: Importer diabetes cases

Typical set-up

- started on: the earliest date that the patient had the diagnosis (for example, the diagnosis Onset Date or the date it was added to the Problem List)
- ended on: the Resolved Date if the diagnosis is marked resolved. *Note that it is rare but still possible that a diagnosis gets resolved or otherwise removed from the Problem List. The SQL code should allow an ended\_on date to indicate the patient no longer qualified for the diagnosis after that time.*

# Example #2: Medication

The Importer antiplatelet medications has three fields:

- 1. patient\_id
- 2. started\_on
- 3. ended\_on

The time span between the started on and ended on dates represents when the patient was using the medication

# Example: Importer antiplatelet medications

Typical set-up

- started on: the visit date when the medication was started or otherwise prescribed
- **·** ended on:
	- $\checkmark$  In eCW, this is the started on date plus the "duration" of the prescription (i.e., how many days it lasts)
	- $\checkmark$  In NextGen, this is the date the medication was stopped (i.e., the date stopped field)

# Simple: Working With One Date Within a Time-Span

To get a list of patients who are currently on an anti-platelet medication:

**SELECT DISTINCT patient id FROM** antiplatelet medications **WHERE** *NOW*() **BETWEEN started\_on AND ended\_on**

Assumes that there is a date in the ended\_on field of the record

OVERLAPS: Working with a Time-Span Overlapping another Time-Span (i.e., a Measurement Period)

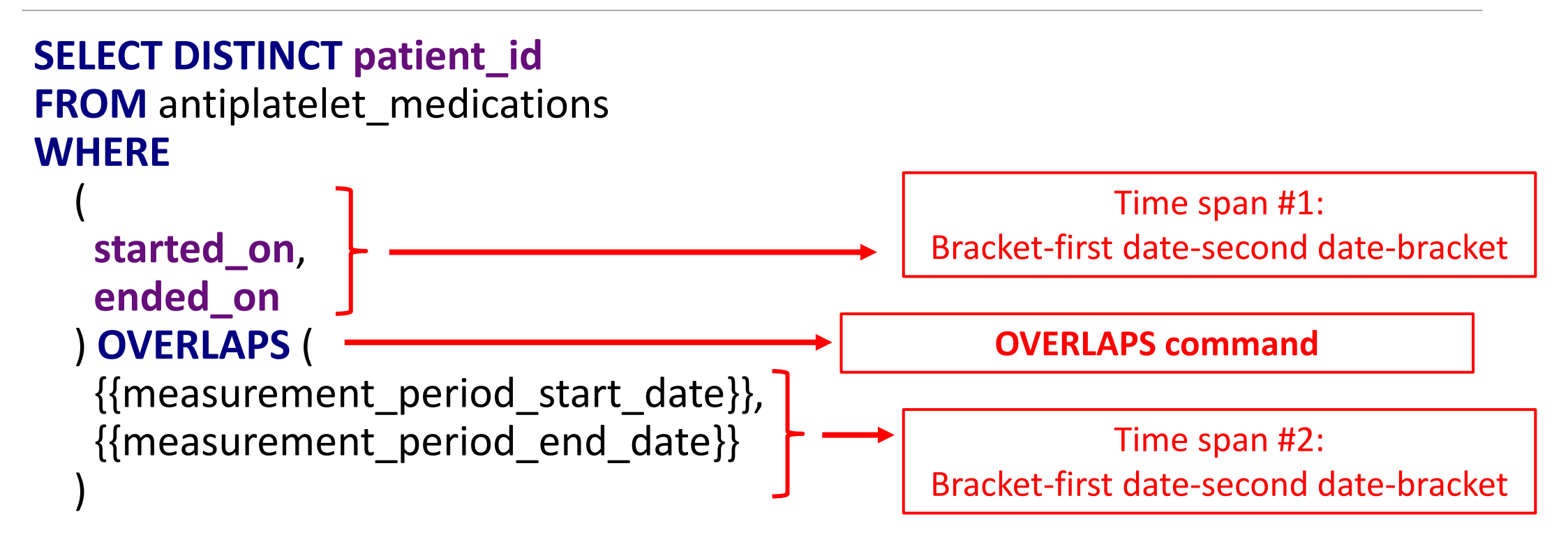

# What You Typically See in Relevant

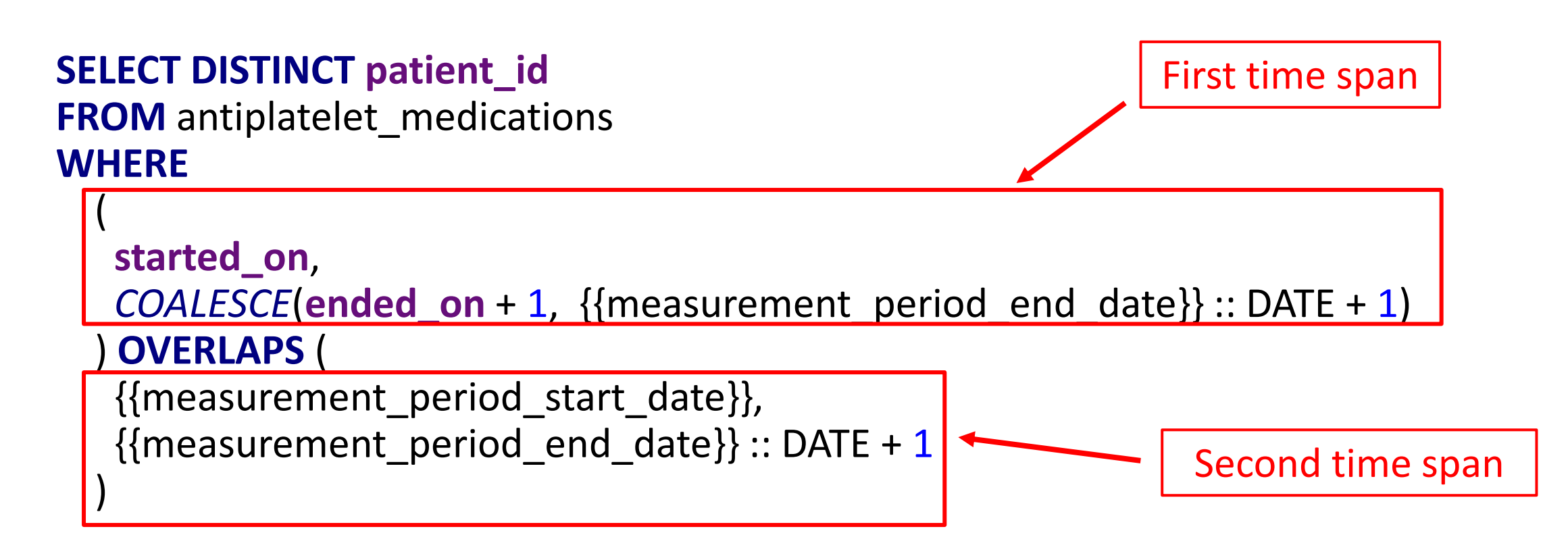

Adapted from SQL code found in the Quality Measure "Ischemic Vascular Disease (IVD): Use of Aspirin or Another Antiplatelet (UDS 2020 Table 6B)"

# What You Typically See in Relevant

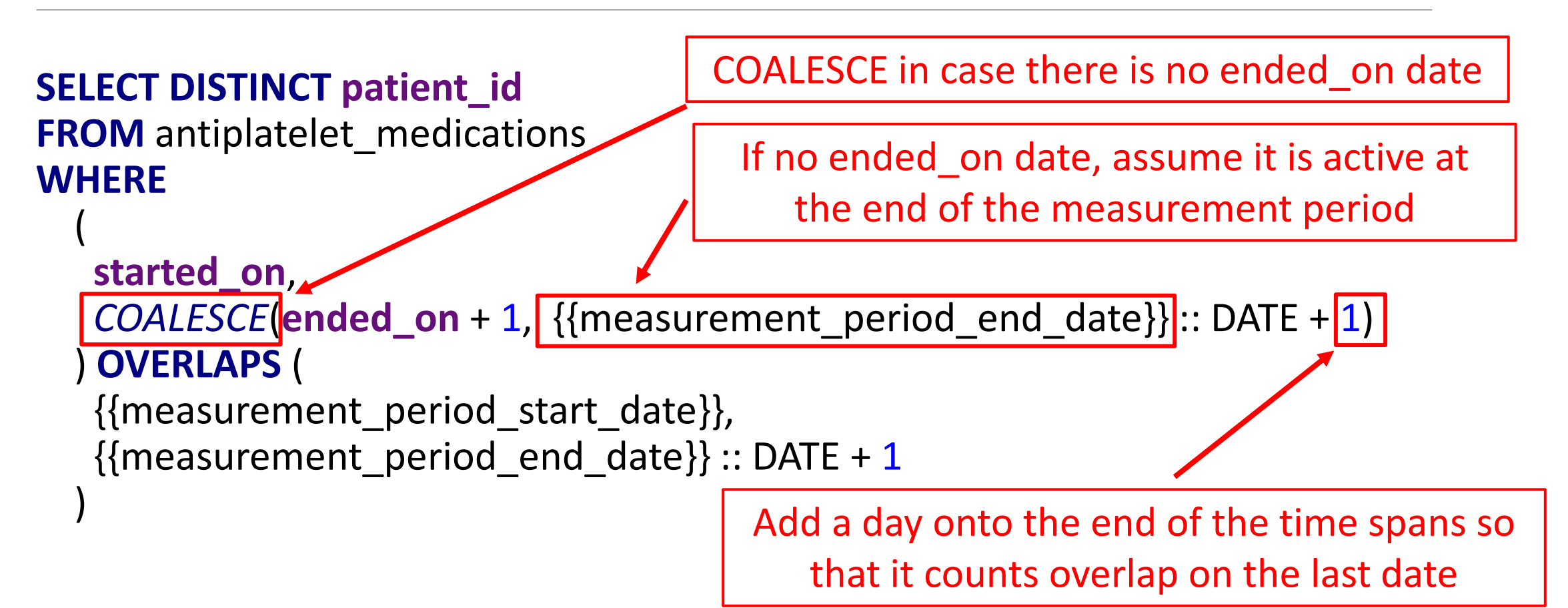

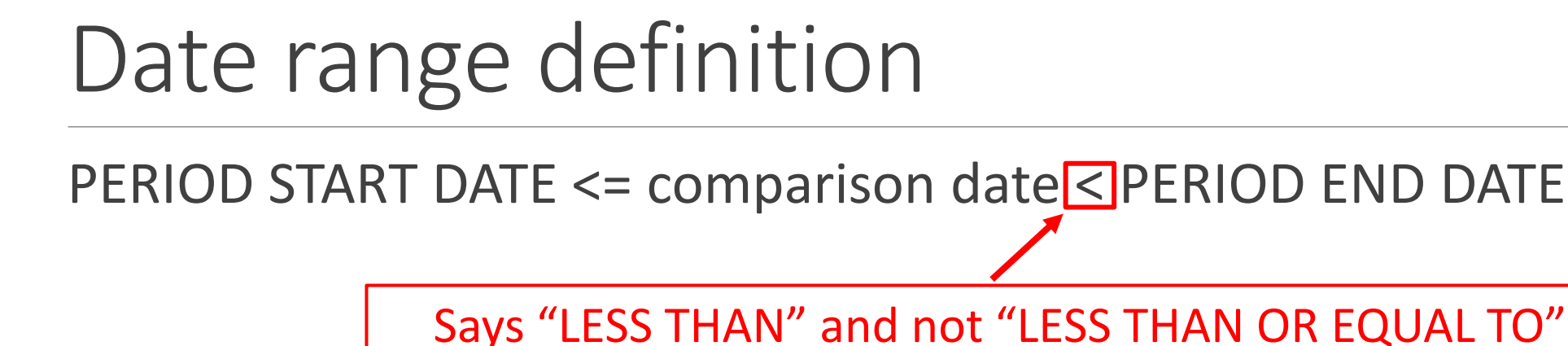

*Adding a day to the end effectively makes this logic into:* PERIOD START DATE <= comparison date <= PERIOD END DATE + 1 day

*Not needed for the beginning of the measurement period*

## Exercise

- You want to examine the PHQ-9 scores in 2020 for patients with depression at the time. You have another query (separate) that pulls the PHQ-9 scores, so you want to JOIN that with a patientdepression query you are making now
- **· Importer: depression cases**
- Key fields: patient id, started on, ended on
- Output: an unduplicated list of patient IDs from patients who had depression at any time in 2020

# Before starting: are there records with an ended on date equal to NULL?

**SELECT** *\** **FROM** depression\_cases **WHERE ended\_on IS NULL**

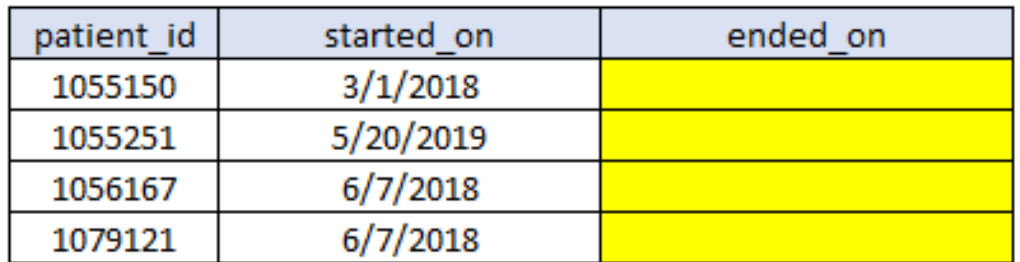

Therefore, you need to use the COALESCE command as we saw in a previous slide

#### Exercise

- You want to examine the PHQ-9 scores in 2020 for patients with depression at the time. You have another query (separate) that pulls the PHQ-9 scores, so you want to JOIN that with a patientdepression query you are making now
- Importer: depression\_cases
- Key fields: patient id, started on, ended on
- Output: an unduplicated list of patient IDs from patients who had depression at any time in 2020

```
SELECT DISTINCT patient_id
FROM antiplatelet medications
WHERE
```

```
started on,
COALESCE(ended_on + 1, {measured_{pre}}) = COALESCE(ended on + 1, {{measurement_period_end_date}} :: DATE + 1)
OVERLAPS (
{{measurement period start date}},
{measured_{\text{measured}}\:: DATE + 1
```
### ANSWER

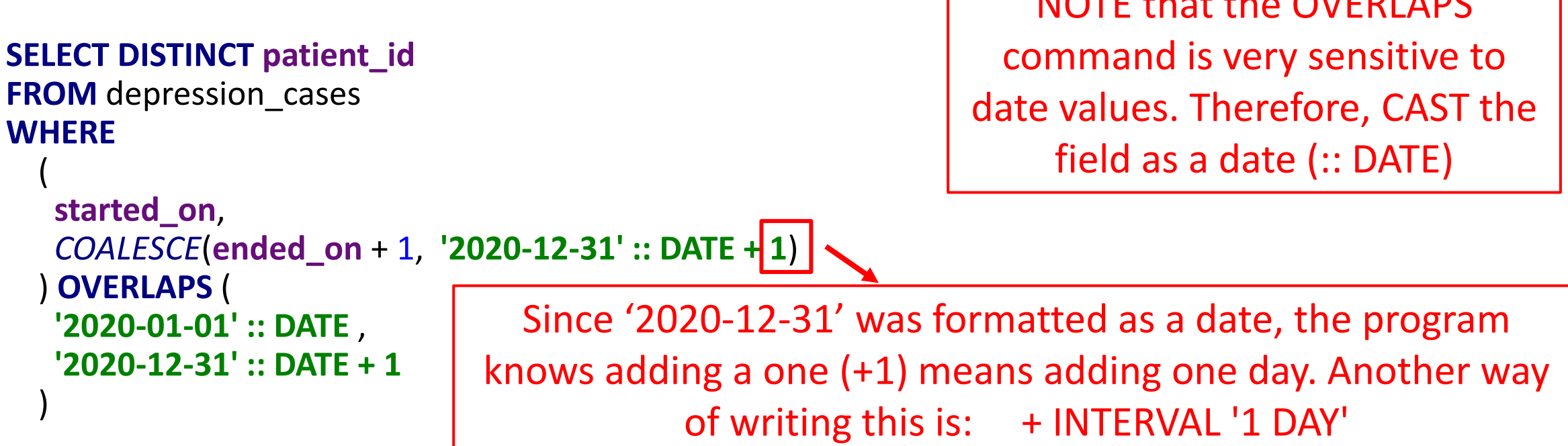

NOTE that the OVERLAPS

Next task: add measurement period parameters: {{measurement\_period\_start\_date}}, {{measurement\_period\_end\_date}}

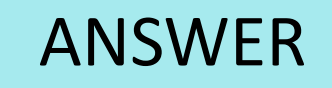

#### **SELECT DISTINCT patient\_id**, **started\_on**, **ended\_on FROM** depression\_cases **WHERE** (

```
started_on,
```
)

```
COALESCE(ended_on + 1, {{measurement_period_end_date}}:: DATE + 1)
) OVERLAPS (
```

```
{{measurement_period_start_date}},
{m}{area} {{measurement period end date}} :: DATE + 1
```
Even though your parameter might have already been formatted as a date field, I have seen a forced date format here anyway in the Relevant code (it does not hurt to add it)

# 4. Combining Query Output Using a UNION Query

# Combining Query Output Using a UNION **Query**

- **This is useful when you are getting the "same" kind of data from** multiple tables
- Sometimes you cannot simply JOIN tables together because two or more tables contain the primary data you need

# Example: Colorectal Cancer Screens

There are five types of colorectal cancer screening activities that come from five Importers:

- 1. fecal occult blood tests
- 2. stool\_dna\_tests
- 3. sigmoidoscopies
- 4. colonoscopies
- 5. ct\_colonographies

It would be complicated to try and combine these into one single query using JOINS

# Example: Colorectal Cancer Screens

- What you really want is to get the results from each Importer and them combine them together
- The example we will look at will use two of the Importers:
	- 1. fecal occult blood tests
	- 2. colonoscopies

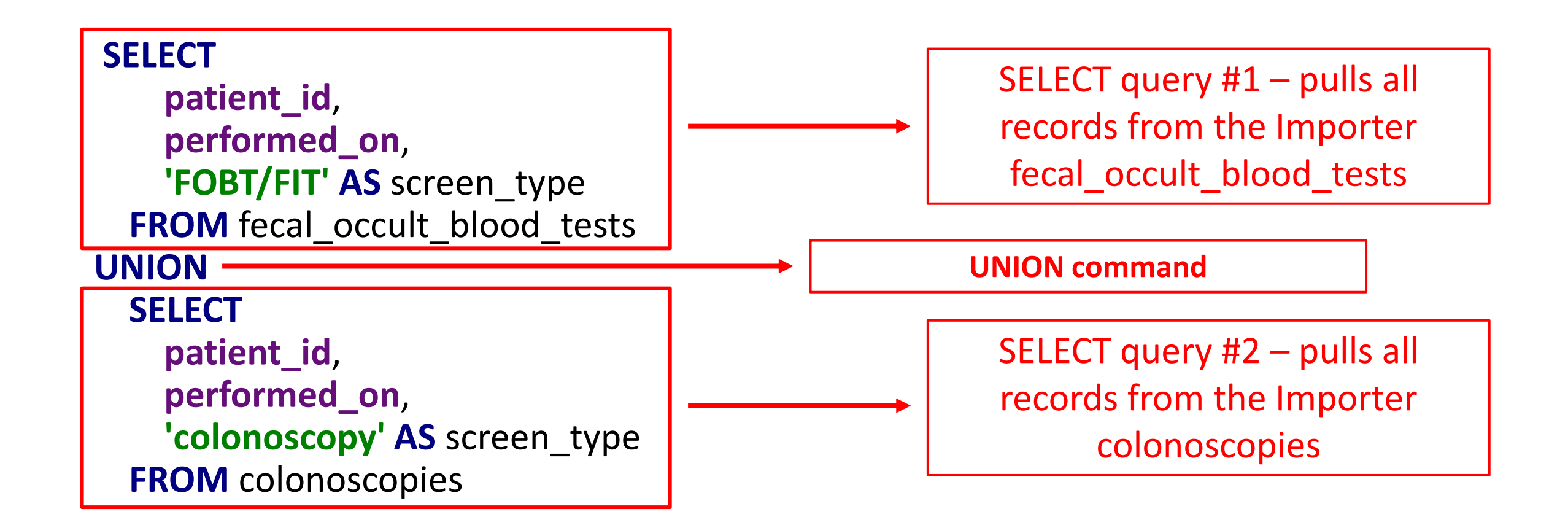

Adapted from SQL code found in the Quality Measure "Colorectal Cancer Screening (UDS 2020 Table 6B)"

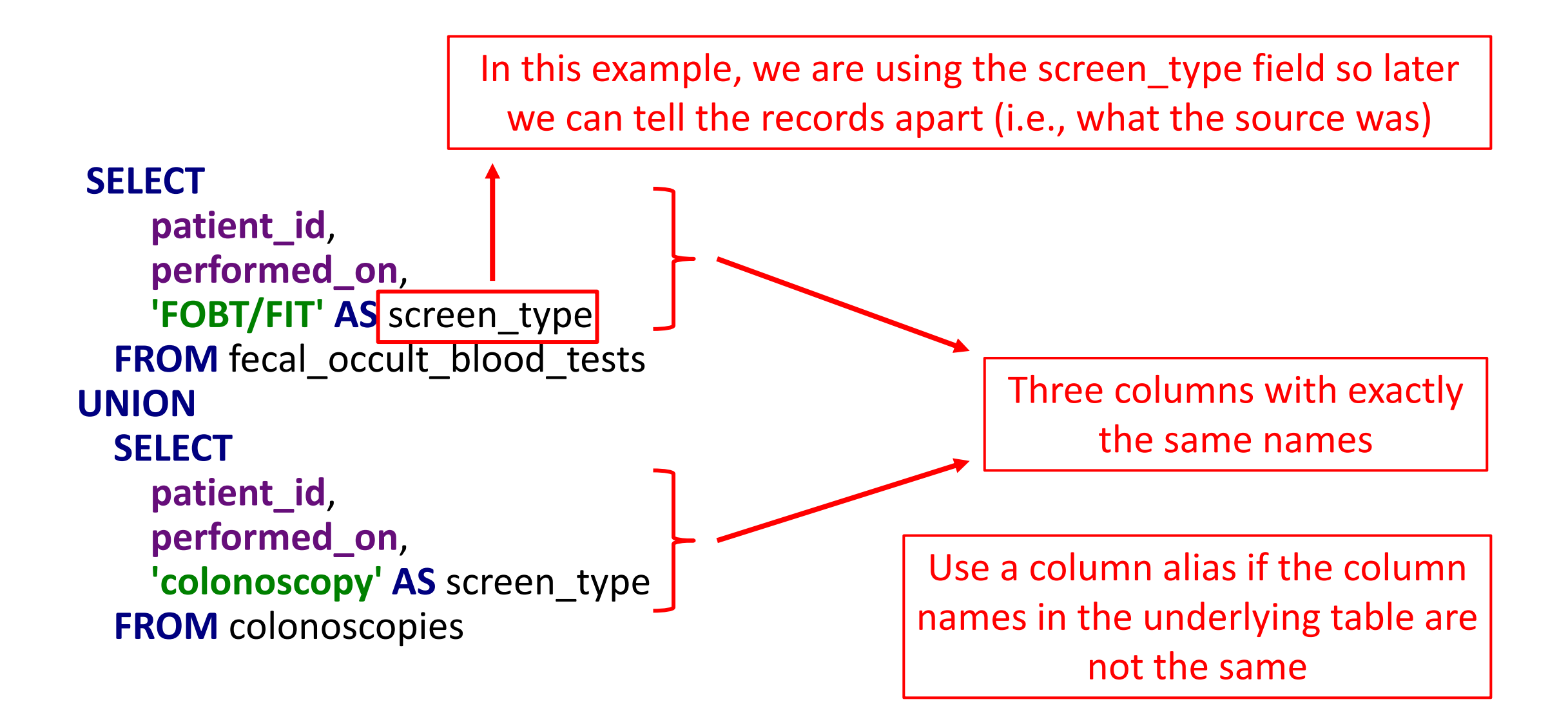

## Exercise

- You want a list of all flu and MMR vaccines in 2020 along with all vaccine dates and a way to tell them apart
- **E** Importers: flu immunizations, mmr immunizations
- Key fields: patient id, applied on
- Output: a list of these two vaccines from 2020 along with patient id so that it can be JOINED later

## Exercise

- " You want a list of all flu and MMR vaccines in 2020 along with all vaccine dates and a way to tell them apart
- Importers: flu immunizations, mmr immunizations
- Key fields: patient id, applied on
- Output: a list of these two vaccines from 2020 along with patient id so that it can be JOINED later

**SELECT** 

patient id, performed on, 'FOBT/FIT' AS screen type **FROM** fecal occult blood tests **UNION SELECT** patient id, performed on, 'colonoscopy' AS screen\_type **FROM** colonoscopies

#### **SELECT**

**patient\_id**, **applied\_on**, 'flu' AS vaccine type **FROM** flu immunizations **WHERE applied\_on BETWEEN '2020-01-01' AND '2020-12-31'**

#### **UNION**

### **SELECT patient\_id**, **applied\_on**, 'MMR' AS vaccine\_type **FROM** mmr\_immunizations **WHERE applied\_on BETWEEN '2020-01-01' AND '2020-12-31'**

## ANSWER

## Other Considerations

- **The UNION command automatically removes any duplicate** records in the final data set.
- For example, if you did not have the vaccine type column, there would potentially be many duplicate records with only the patient id and applied on columns because many patients probably got both vaccines on the same day
- **.** If you want the duplicates, use UNION ALL command

## Other Considerations

- **The columns must have the same names**
- The columns must the same formatting. For example, you cannot have a column with name 'column1' that comes from a date column in your first SELECT query and a text column in your second SELECT query
- **The columns must be in the same order**

■ You can add as many UNION statement as you want

# 5. Using WITH Versus CREATE TEMPORARY TABLE Commands

# Using WITH Versus CREATE TEMPORARY TABLE Commands

- Sometimes it is easier to create a table in a query that temporarily stores data that you can use for a specific purpose
- The table is deleted after use, so it is not something that becomes part of the data model
- In Relevant, TEMPORARY TABLES are commonly used. However, the WITH statement can also be used for the same purpose
- Let's look at both...

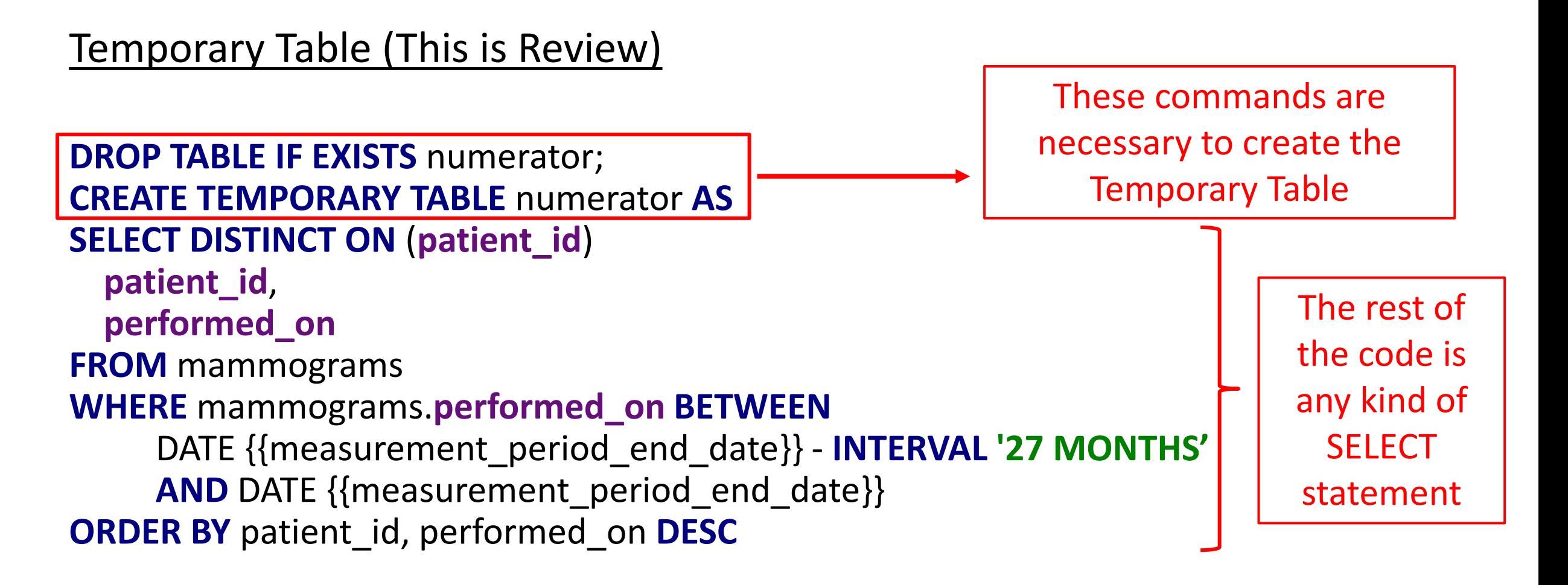

So, instead of displaying the data, this query saves the data in a TEMPORARY TABLE so you can use it later in another SELECT query

Adapted from SQL code found in the Quality Measure "Breast Cancer Screening (UDS 2020 Table 6B)"

### WITH Command

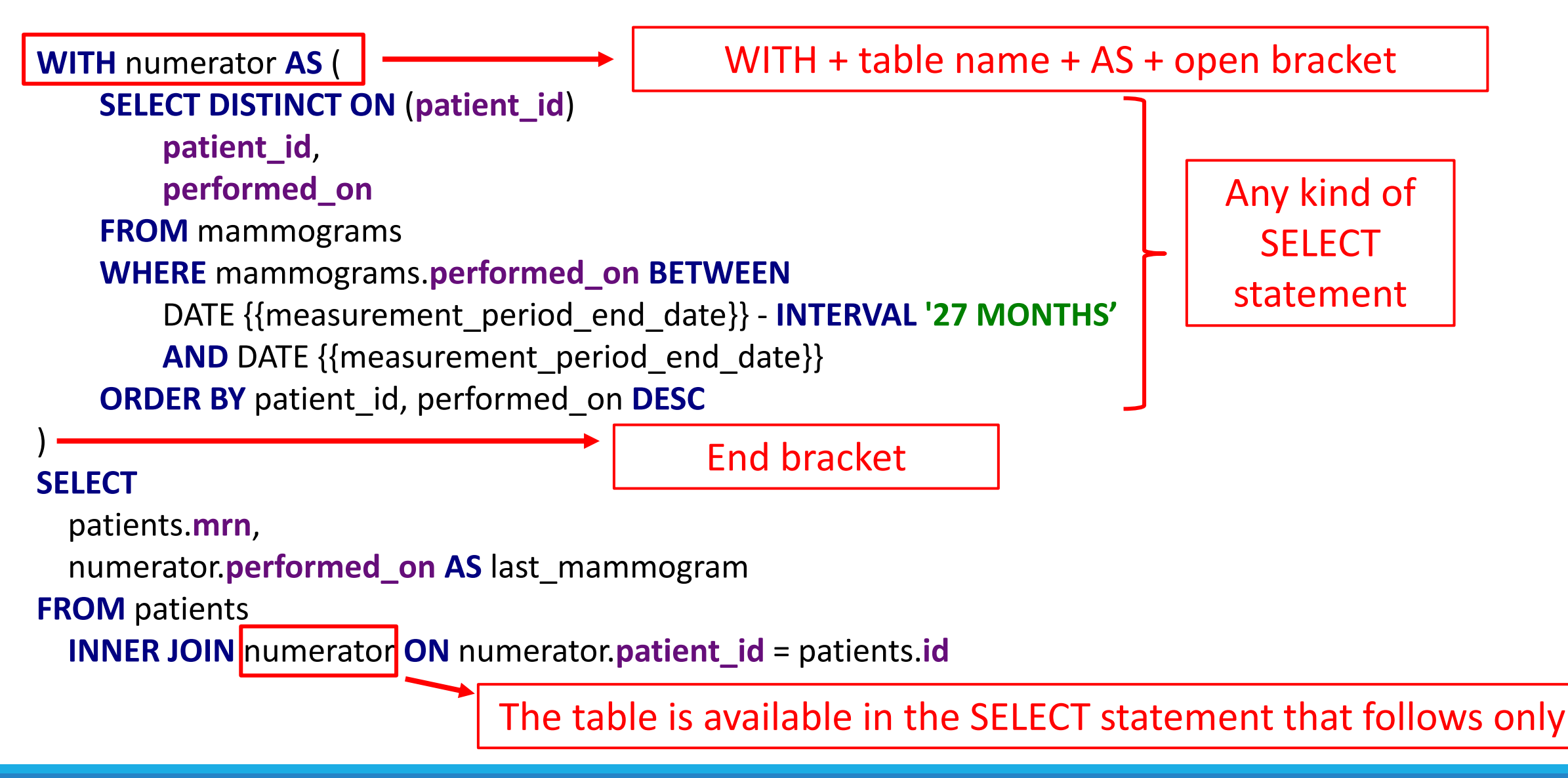

### You can create several tables after the WITH command

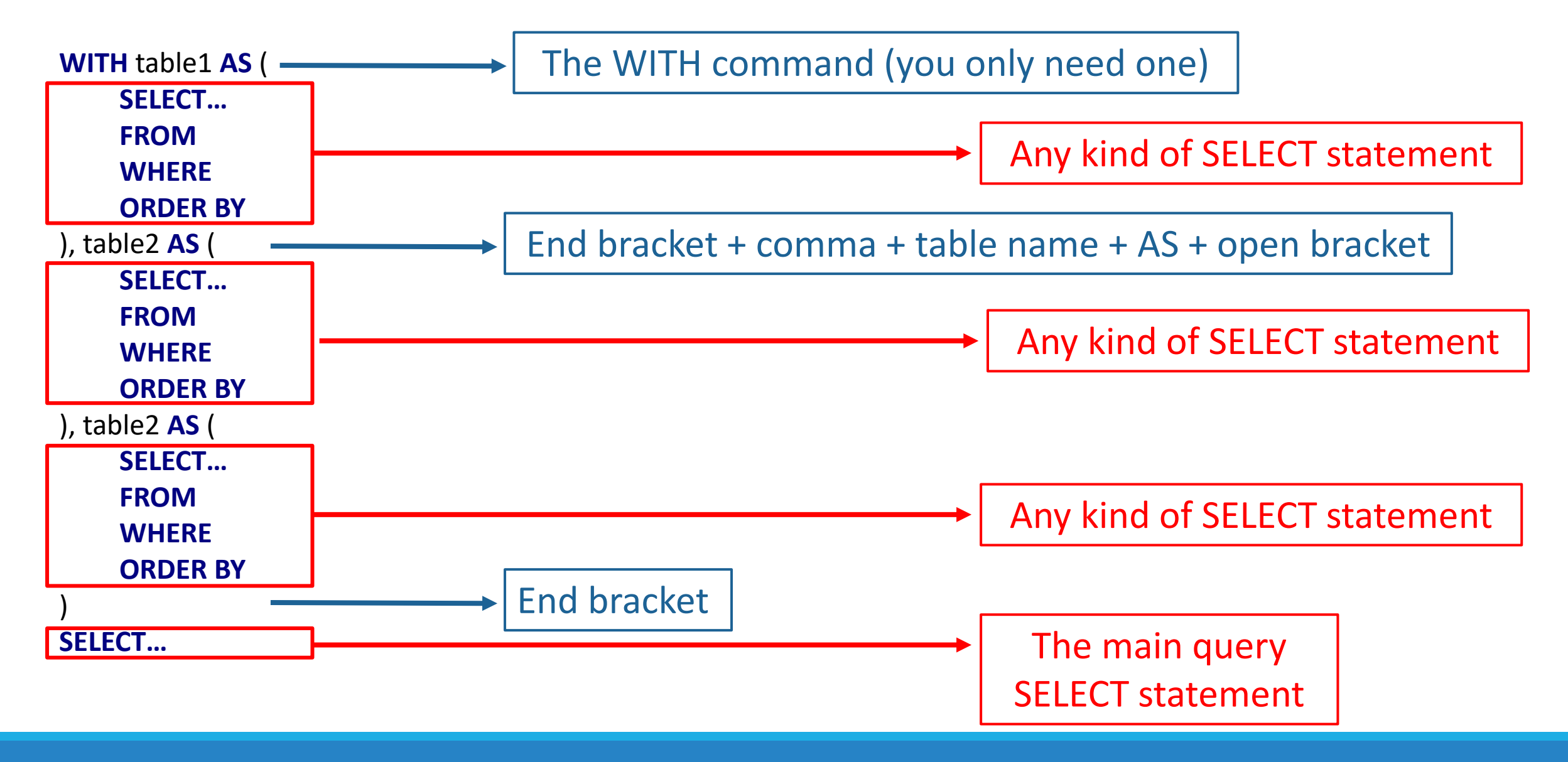

## Exercise

- You want to list all patients with both flu and MMR vaccines (in history) along with the last vaccine date of each
- **· Importers: flu immunizations, mmr\_immunizations**
- Key fields: patient id, applied on
- Output: a list of patients with both of these vaccines along with the patient id, medical record number, and last vaccine dates

```
WITH last_flu_temp AS (
       SELECT DISTINCT ON (patient_id)
               patient_id,
               applied_on
       FROM flu immunizations
       ORDER BY patient_id, applied_on DESC
), mmr_temp AS (
       SELECT DISTINCT ON (patient_id)
               patient_id,
               applied_on
       FROM mmr_immunizations
       ORDER BY patient_id, applied_on DESC
)
SELECT
  patients.id AS patient_id,
  last_flu_temp.applied_on AS last_flu_date,
  mmr_temp.applied_on AS last_mmr_date
FROM patients
  INNER JOIN last_flu_temp ON last_flu_temp.patient_id = patients.id
  INNER JOIN mmr_temp ON mmr_temp.patient_id = patients.id
```
## ANSWER

# 6. Check to see if something EXISTS

AS A CONDITION OF THE WHERE STATEMENT

# Check to see if something EXISTS

- Commonly found in the WHERE statement
- The core of it is a SELECT query. If the result of the query produces at least one row, the result of EXISTS is TRUE (in other words, it is TRUE that it exists)
- Therefore, in a WHERE statement, the record is chosen if the EXISTS condition is TRUE and the record is not chosen if the EXISTS condition is FALSE
- The content of the SELECT query is not important. What is important is that it returns any row of data
```
DROP TABLE IF EXISTS universe;
CREATE TEMPORARY TABLE universe AS
SELECT patients.id AS patient id,
      patients.primary_care_giver_id,
      patients.primary location id,
      patients.health center id
FROM patients
-- age 18+, under 75 at beginning of measurement period
WHERE extract(YEAR FROM age({{measurement_period_start_date}}, patients.date_of_birth)) BETWEEN 18 AND 74
  -- visit in period
 AND EXISTS(
       SELECT
       FROM visits
                INNER JOIN visit set memberships ON visit set memberships.visit id = visits.id
       WHERE visits.patient id = patients.idAND visits.visit_date :: DATE BETWEEN {{measurement_period_start_date}} AND {{measurement_perio
d end date \}AND visit set memberships.standard visit set id = 'uds medical')
 AND EXISTS(
       SELECT
       FROM diabetes cases
       WHERE diabetes cases.patient id = patients.idAND (diabetes_cases.started_on, COALESCE(diabetes_cases.ended_on + 1, {{measurement_period_end_
\text{date}} :: DATE + 1)) OVERLAPS
             ({{measurement_period_start_date}},
              {m = 1}: DATE + 1)
```
Copied from the Quality Measure "Diabetes: Hemoglobin A1c Control (<=9%) (UDS 2020 Table 7, inverted)"

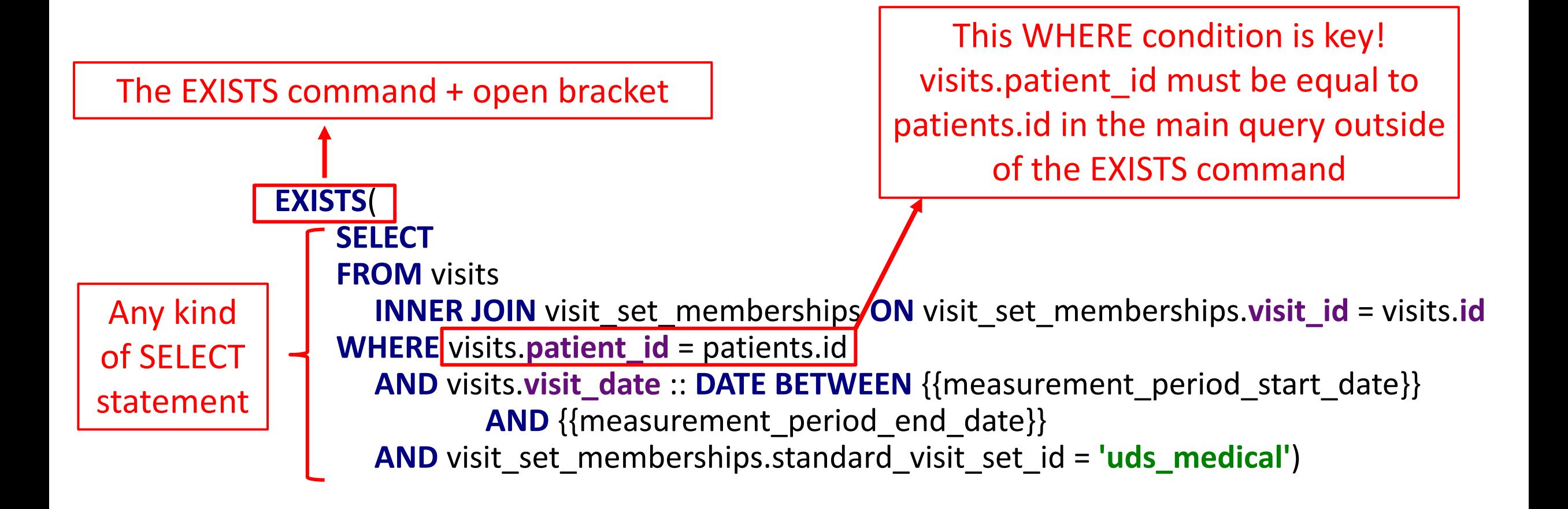

*Note: some developers use SELECT 1 in the first line after the EXISTS command*

```
DROP TABLE IF EXISTS universe;
CREATE TEMPORARY TABLE universe AS
SELECT patients.id AS patient id,
       patients.primary care giver id,
       patients.primary location id,
       patients.health center id
FROM patients
- age 18+, under 75 at beginning of measurement period
WRERE extract(YEAR FROM age({{measurement period_start date}}, patients.date_of_birth)) BETWEEN 18 AND 74
   - visit in period
  AND EXISTS
        SELECT
        FROM visits
                 INNER JOIN visit_set_memberships ON visit_set_memberships.visit id = visits.id
        WHERE visits.patient id = patients.id
          AND visits.visit_date :: DATE BETWEEN \{ \{measurement_period_start_date\} \} AND \{ \{measurement_perio
d_end_date}}
          A \setminus D visit set memberships.standard visit set id = 'uds medical')
  AND EXISTS
        SELEC
        FROM diabetes_cases
        WHERE diabetes cases.patient id = patients.id
          AND (diabetes_cases.started_on, COALESCE(diabetes_cases.ended_on + 1, {{measurement_period_end
\text{date}} :: DATE + 1)) OVERLAPS
              ({{{measurement period start date}},
               {{measurable period end date}} :: DATE + 1)
```
#### Exercise

- You want a list of patients who were pregnant (i.e., were observed to be pregnant) from January to March 31, 2021
- **E** Importers: pregnancy observations
- **E** Key fields: patient id, observed on
- Output: a list of patients who meet this condition with only patient id and medical record number displayed

#### Exercise

- You want a list of patients who were pregnant (i.e., were observed to be pregnant) from January to March 31, 2021
- Importers: pregnancy observations
- Key fields: patient id, observed on
- Output: a list of patients who meet this condition with only patient id and medical record number displayed

```
EXISTS(
    SELECT
    FROM visits
      INNER JOIN visit set memberships ON visit set memberships visit id = visits id
    WHERE visits.patient_id = patients.id
      AND visits visit_date :: DATE BETWEEN {{measurement_period_start_date}}
              AND {{measurement_period_end_date}}
```
ANSWER

#### **SELECT**

patients.**id**, patients.**mrn FROM** patients **WHERE** *EXISTS*( **SELECT 1 FROM** pregnancy\_observations **WHERE** pregnancy\_observations.**patient\_id** = patients.**id AND observed\_on** :: **DATE BETWEEN '2021-01-01' AND '2021-03-31'**)

*Is using EXISTS the only way to logically create this kind of query?*

# Query Optimization

### Choosing the fastest option

- **There are different ways to write a query**
- Choose the one that works the fastest or uses the least amount of resources
- Some health centers have tables with millions of records (e.g., medicines, vitals, etc.)
- The nightly Relevant Pipeline takes longer and longer to complete as more records are added. Therefore, custom Quality Measures should be made as efficient as possible

### WHERE Statement Options

- In the last Exercise, we learned about the EXISTS statement
- There are (at least) three other ways of executing the same logic

#### EXISTS statement

**SELECT** patients.**id**, patients.**mrn FROM** patients **WHERE** *EXISTS*( **SELECT 1 FROM** pregnancy\_observations **WHERE** pregnancy\_observations.**patient\_id** = patients.**id AND observed\_on** :: **DATE BETWEEN '2021-01-01' AND '2021-03-31'**)

### INNER JOIN

#### **SELECT DISTINCT**

patients.**id**, patients.**mrn FROM** patients **INNER JOIN** pregnancy\_observations **ON** pregnancy\_observations.**patient\_id** = patients.**id WHERE observed\_on** :: **DATE BETWEEN '2021-01-01' AND '2021-03-31'**

### Using an IN Clause

#### **SELECT**

patients.**id**, patients.**mrn FROM** patients **WHERE** patients.**id IN**(**SELECT patient\_id FROM** pregnancy\_observations **WHERE observed\_on** :: **DATE BETWEEN '2021-01-01' AND '2021-03-31'**)

### Using an ANY Clause

#### **SELECT**

patients.**id**, patients.**mrn FROM** patients **WHERE** patients.**id = ANY**(**SELECT patient\_id FROM** pregnancy\_observations **WHERE observed\_on** :: **DATE BETWEEN '2021-01-01' AND '2021-03-31'**)

### So, which is the best?

- **EXPLAIN ANALYSE** in DataGrip before the SELECT statement in order to get some statistics (next slide has an example)
- I ran all of them out of the RCHC Production database to process the most number of records
- Not very scientific, but the IN and ANY methods worked the fastest. INNER JOIN was the longest. All of them executed in under a second, so the observed differences may not be significant

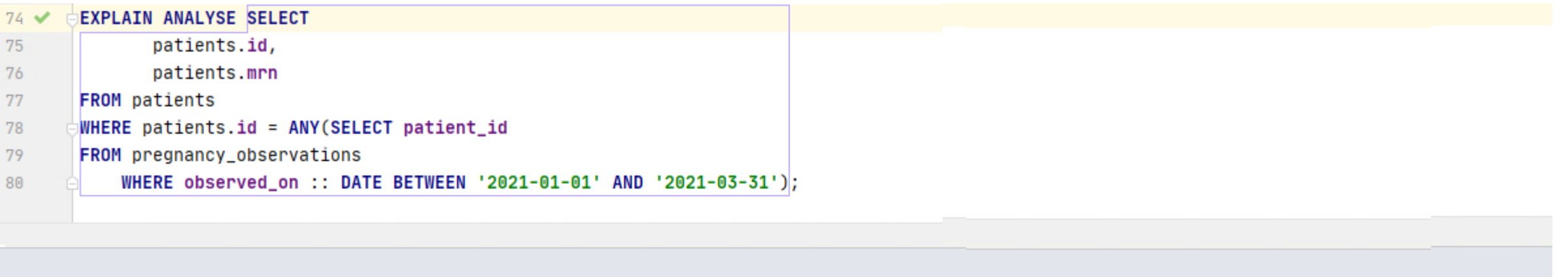

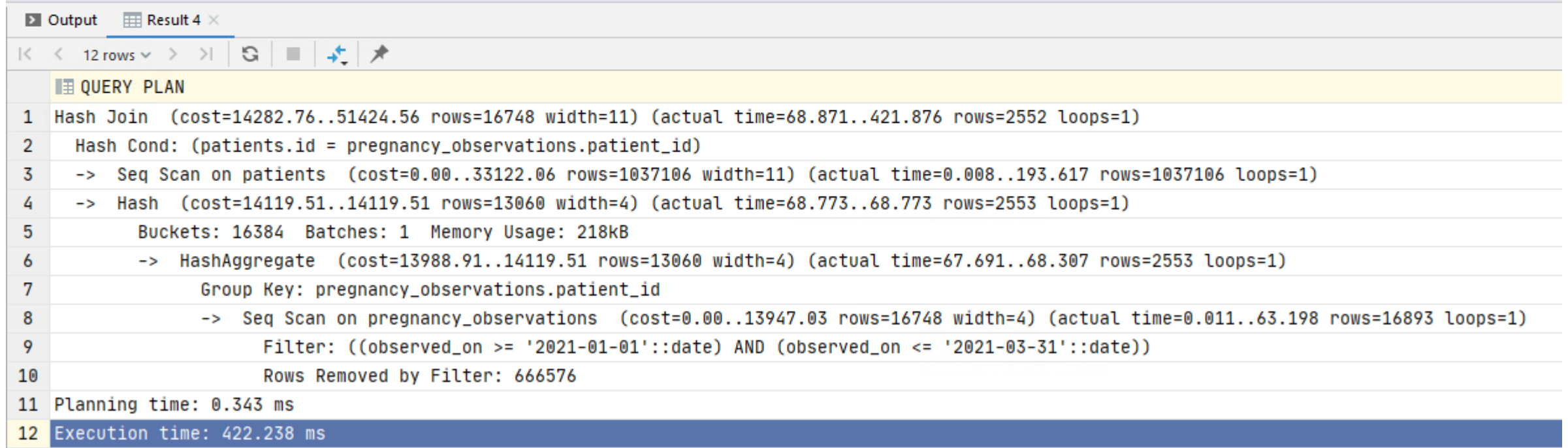

#### Use an Index

- Like an index at the back of a book you can use to quickly browse topics from a list. Or, like the Dewey Decimal System at a library
- Commonly used in Relevant
- Normally applied to TEMPORARY TABLES
- Can be seen in virtually all the Quality Measures because those handle large numbers of records
- An Index is optional and is not recommended for small tables

#### **DROP TABLE IF EXISTS universe; CREATE TEMPORARY TABLE** universe **AS SELECT**

patients.**id AS** patient\_id, patients.**primary\_care\_giver\_id AS** provider\_id, patients.**primary\_location\_id AS** location\_id, patients.**health\_center\_id FROM** patients **WHERE** *EXISTS*( **SELECT FROM** visits **INNER JOIN** visit set memberships **ON** visits.**id** = visit set memberships.**visit\_id WHERE** visits.visit\_date:: DATE BETWEEN {{measurement\_period\_start\_date}} AND {{measurement\_period\_end\_date}} **AND** visit\_set\_memberships.standard\_visit\_set\_id = **'uds\_medical' AND** visits.patient id = patients.id);

**CREATE INDEX** index\_universe\_on\_patient\_id **ON** universe (**patient\_id**);

CREATE INDEX command + unique index name + ON + TEMPORARY TABLE name + index field

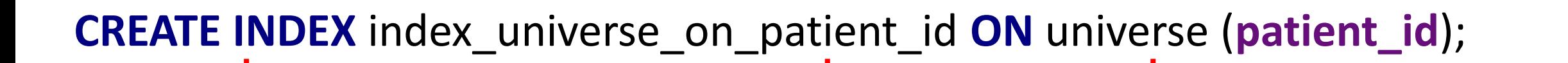

The CREATE INDEX command is separate from the SELECT statement. Therefore, there must be a semi-colon at the end of the SLECT statement right before the CREATE INDEX command and there must be a semi-colon after the whole CREATE INDEX statement

The index name can be anything, but should be unique. If it is not unique, you will get an error. Relevant uses the convention of "index" + table name + field name all connected by underscores

Table name

Field name, as it appears in the output. It should be the field that is normally used for look-up (like a "key" field)

**CREATE TEMPORARY TABLE** universe AS

AND visits patient  $id =$  patients  $id$ ;  $\left| \right|$ **CREATE INDEX** index universe on patient id ON universe (patient id);

**SELECT** patients.id AS patient id,

## Record Efficiency

- Make the query process the least number of records possible. It takes processing time to find and analyze records, copy records into a TEMP TABLE, add an index, etc.
- For example, if you have a "universe" TEMPORARY TABLE which defines the measure denominator (even if it is an initial denominator), it can be used with an INNER JOIN on other tables

```
DROP TABLE IF EXISTS blood_pressure_reading_temp;
CREATE TEMPORARY TABLE blood_pressure_reading_temp AS
SELECT
```
patient\_id,

performed\_on,

```
MIN(systolic_blood_pressure) AS systolic_blood_pressure,
```

```
MIN(diastolic_blood_pressure) AS diastolic_blood_pressure
FROM blood_pressure_readings;
```

```
DROP TABLE IF EXISTS blood pressure reading temp;
CREATE TEMPORARY TABLE blood_pressure_reading_temp AS
SELECT
    blood_pressure_readings.patient_id,
    performed_on,
    MIN(systolic_blood_pressure) AS systolic_blood_pressure,
    MIN(diastolic_blood_pressure) AS diastolic_blood_pressure
FROM blood_pressure_readings
INNER JOIN universe ON universe.patient_id
     = blood_pressure_readings.patient_id;
```
### Record Efficiency

- You may encounter a case where you need to extract different kinds of records from the same table, and you need to do it several times.
- For example, in eCW Relevant, the table obf pregnancy data contains the delivery date, pregnancy outcome, and birth weight. The type of data is identified by item IDs
- Is there a scenario that is most efficient?

Let's say that your health center has over 4 million records on obf\_pregnancy\_data and you need to make three separate TEMPORARY TABLES.

#### CREATE TEMPORARY TABLES as…

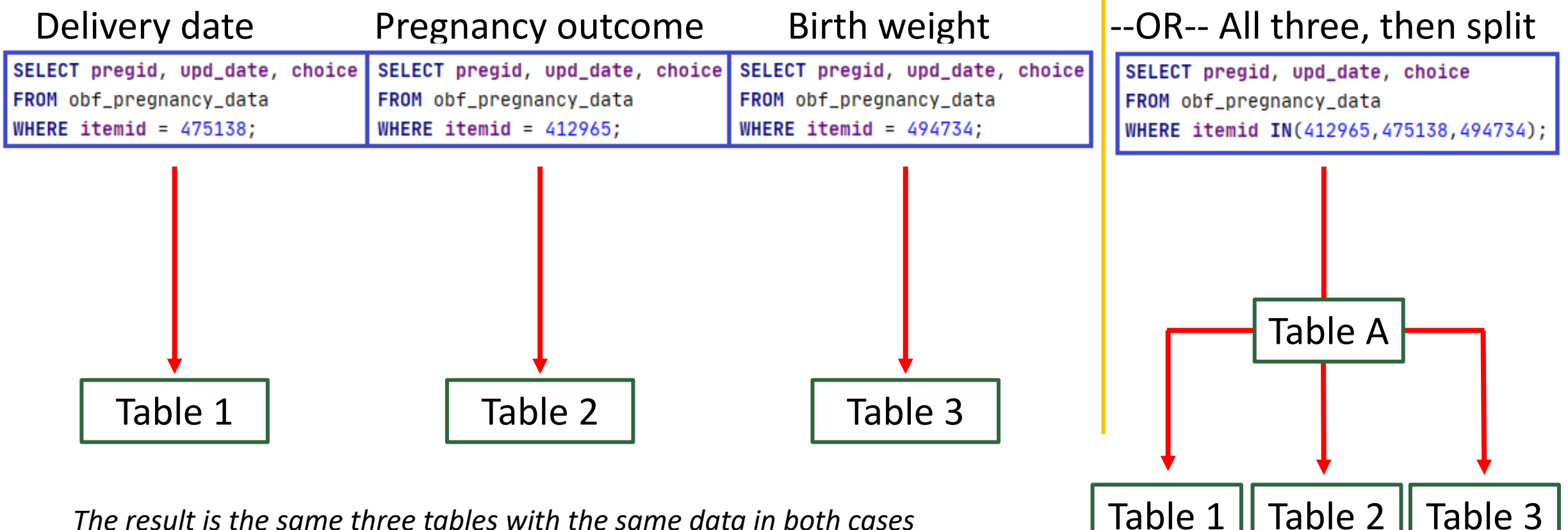

*The result is the same three tables with the same data in both cases*

### Look at your Data Pipeline

- Which Transformers and Importers are taking an exceptionally ling time to run
- You probably do not want to mess around with any that Relevant made, but are there custom ones that can be made more efficient?
- Queries for medications, visits, claims (and others) take a long time because those tables are huge

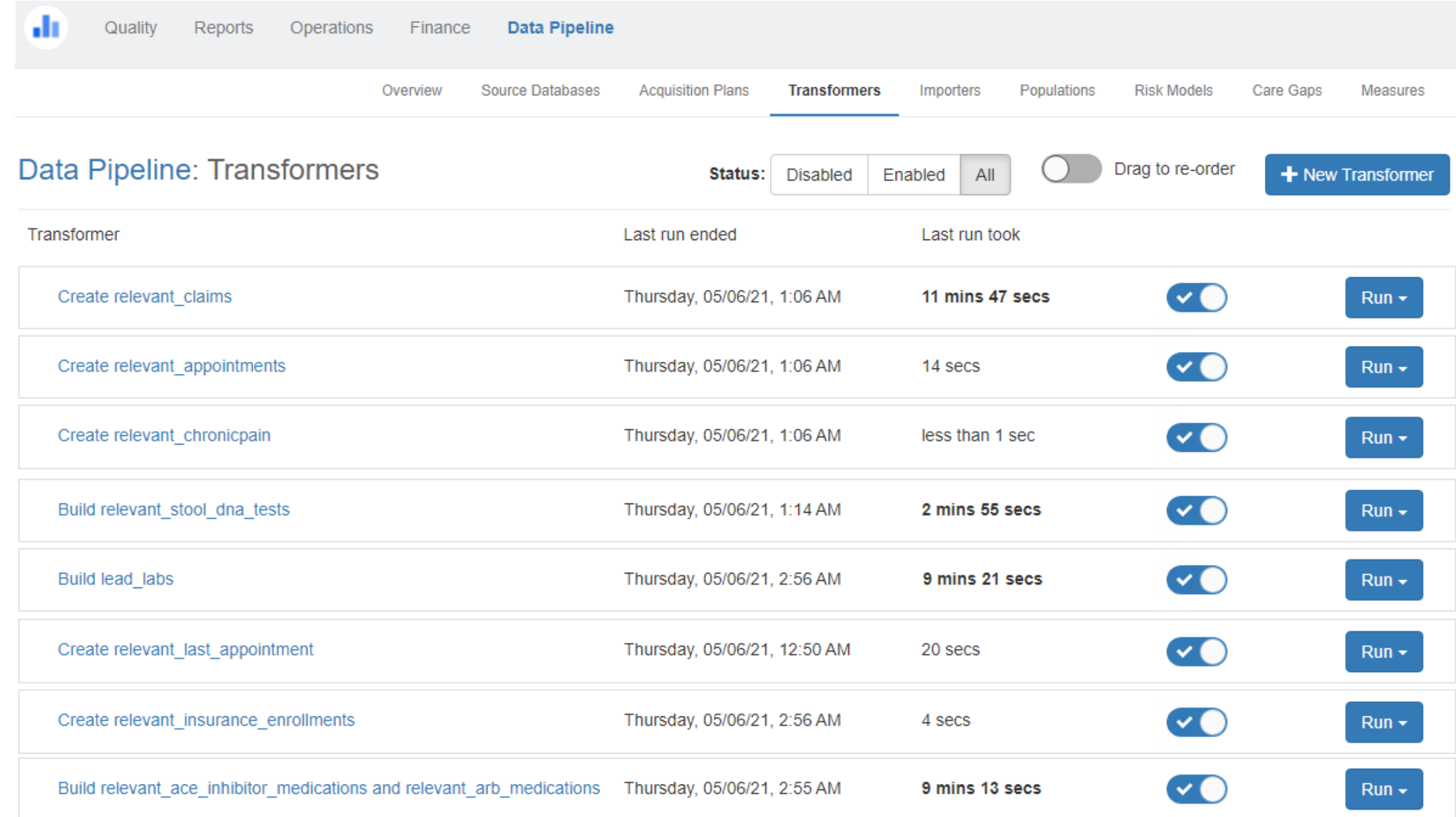

#### Questions?